# Google Analytics 4 Fundraising

Eric Squair Data Habits February 2023

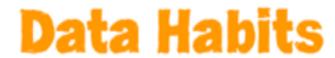

#### **Data Habits**

# Eric Squair

Web analytics for progressive nonprofits

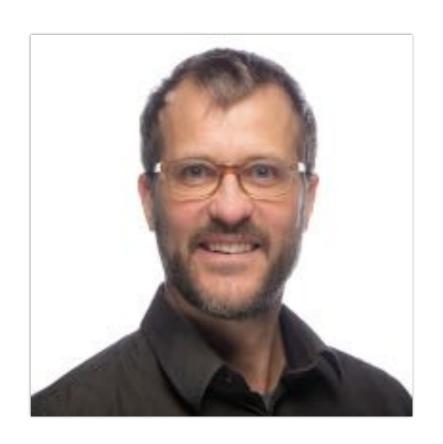

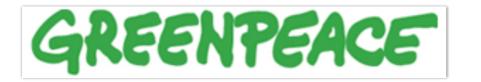

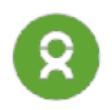

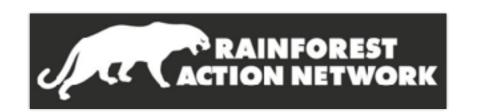

# Today's Session

- What is Google Analytics (4)?
- Why GA 4? Why now?
- What to do next
- What's new in GA 4
- What's missing in GA 4
- Some advice
- Questions (and answers)

# Are you using Google Analytics?

- 1. Not yet
- 2. Yes but we rarely look at the data
- 3. We use it regularly
- 4. We use it often to track signups and donations
- 5. I don't know

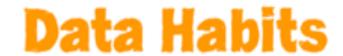

Google Analytics is a webbased tool that records (anonymously) all visits to your website. Code you place on every page of your site, then adjust to track specific behaviors.

# Conversion tracking

Tracking the source of conversions - signups, donations - is the superpower of Google Analytics.

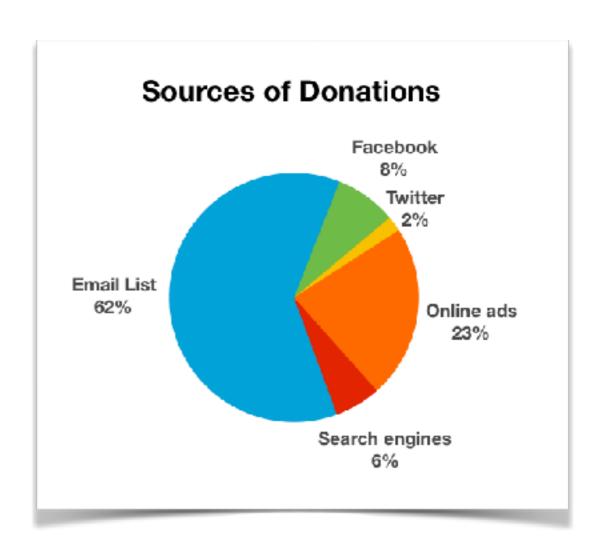

# Google Analytics 4

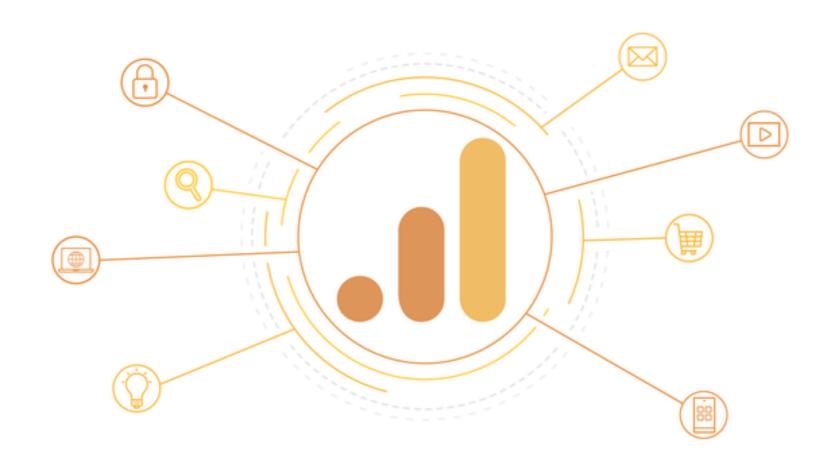

Google Analytics 4 is replacing Universal Analytics (the current version of GA) on July 1st

# Why now? Cookies are going away

Cookies: files set on your browser. Have been a key website tracking technology.

Browser support for cookies is declining.

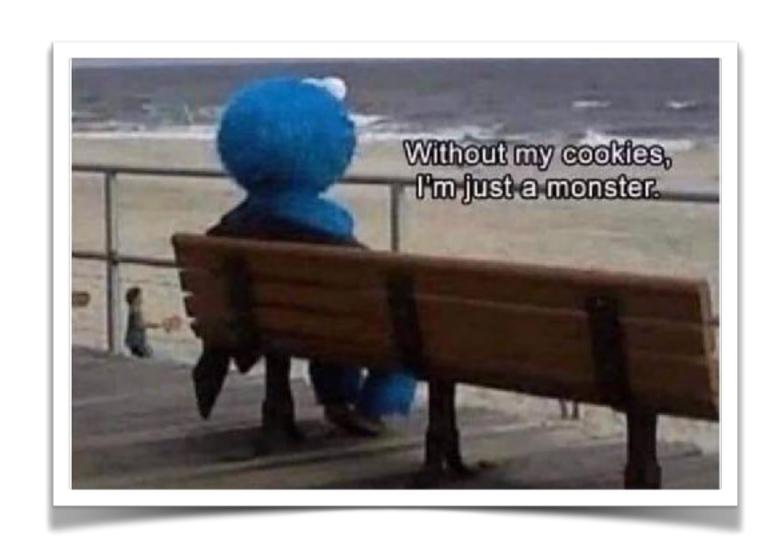

# Why now? Privacy changes

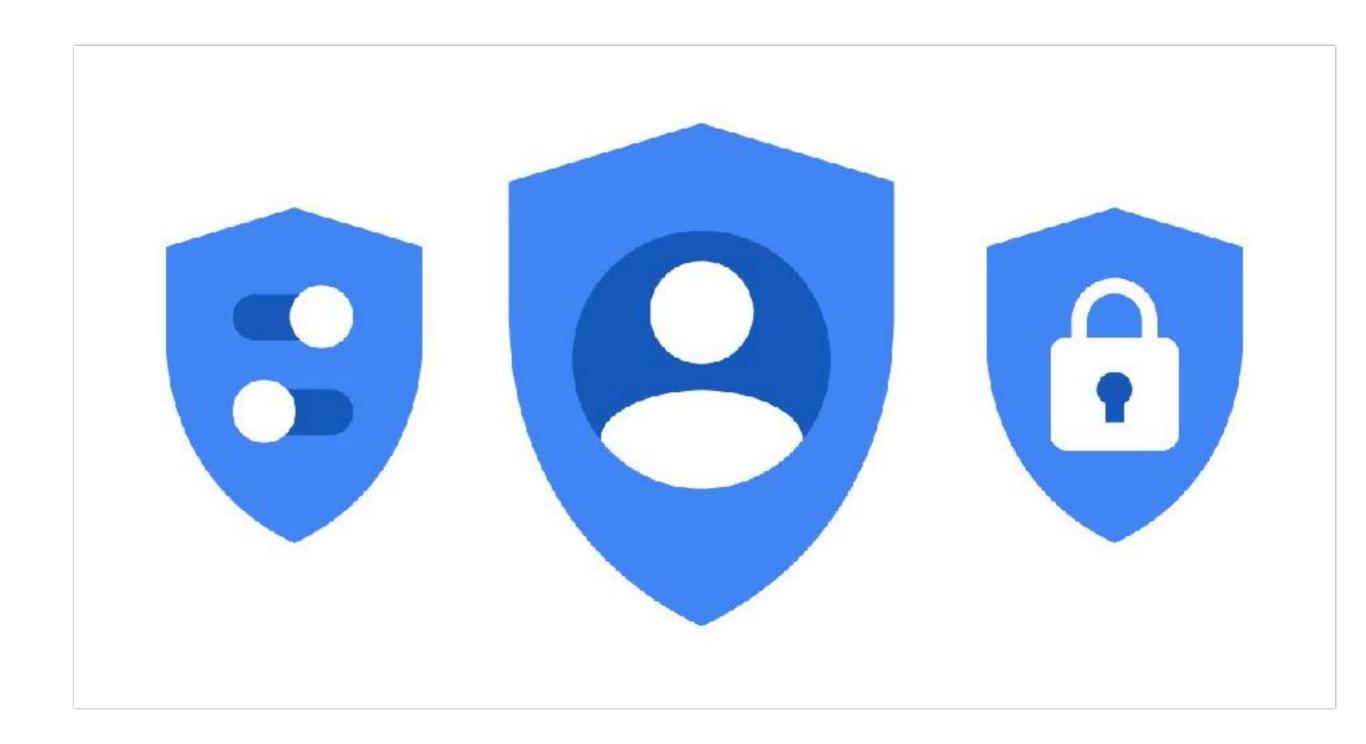

# Why now? apps + web

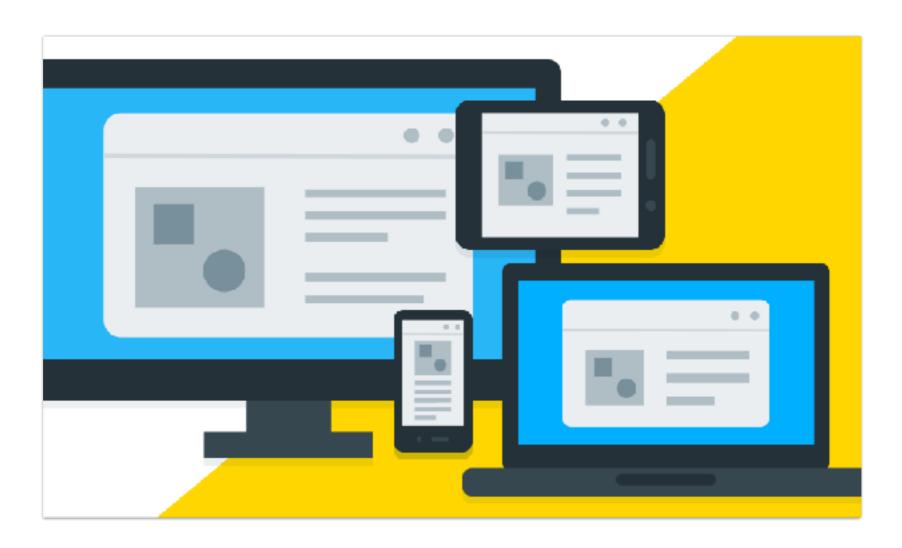

Mobile apps are now a huge part of the internet, Google Analytics was designed around website tracking.

# Next steps

- 1. Start a GA 4 account
- 2. Put the code on every page of your site
- 3. Run GA 4 alongside Universal Analytics
- 4. Use Google Tag Manager to track signups and donations as conversions

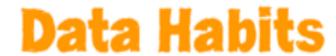

# Start a GA 4 Property

# Add a Google Analytics 4 property (to a site that already has Analytics)

Set up a Google Analytics 4 (GA4) property alongside your existing Universal Analytics property

This article is for website owners who are using Universal Analytics and want to try out a GA4 property.

bit.ly/GA4Qsetup

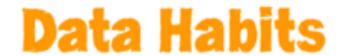

# Place code on every page

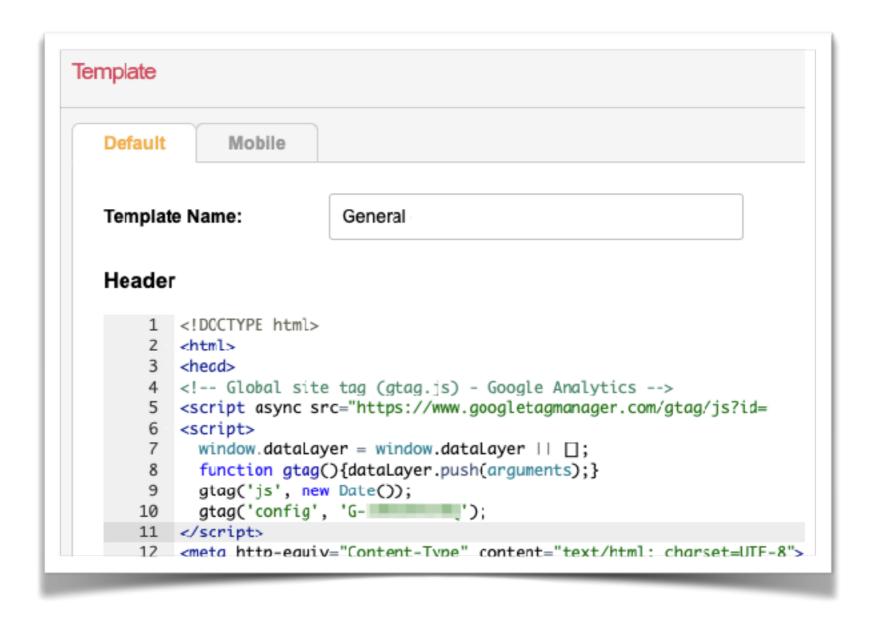

Put the 'gtag.js' code on every page of your site (Use Google Tag Manager)

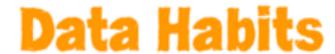

# GA 4 alongside Universal Analytics

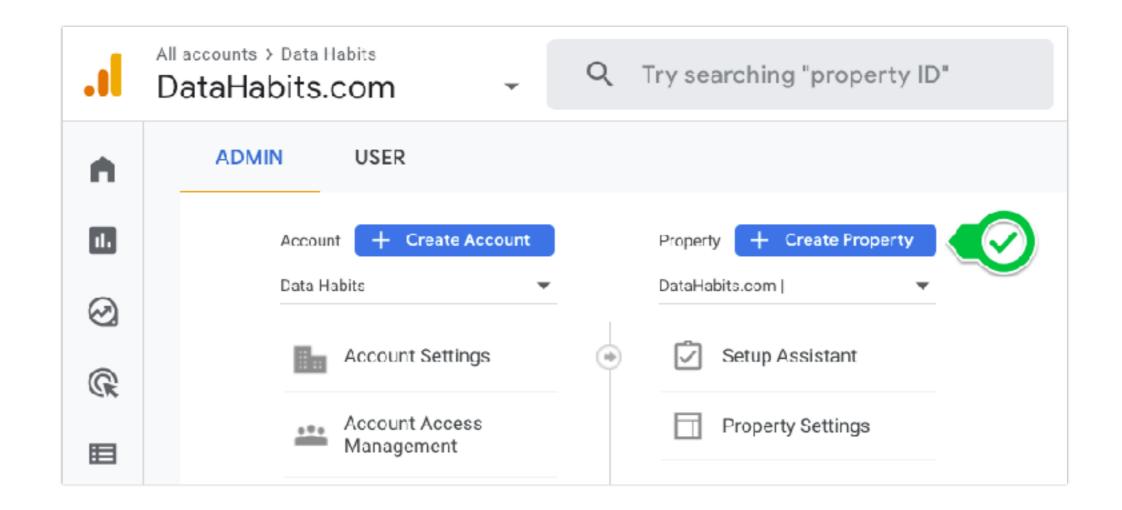

Universal Analytics and GA 4 should both be used at the same time.

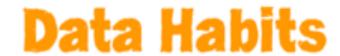

# Use Google Tag Manager

| CURRENT WORKSPACE  Default Workspace > | Tags                  |                         |                           |
|----------------------------------------|-----------------------|-------------------------|---------------------------|
|                                        | Name                  | Туре                    | Firing Triggers           |
| Overview                               | GA 4 Event sms_signup | Google                  | SMS signup -              |
| ■ Tags                                 |                       | Analytics: GA4<br>Event | submission                |
| Triggers                               | GA 4 Event form_event | Google                  | Event - FormEvent         |
| <b>Variables</b>                       |                       | Analytics: GA4<br>Event | Form Submission -<br>All  |
| Folders                                | DL Push - add_to_cart | Custom HTML             | EveryAction - Add to Cart |
| □ Templates                            |                       |                         | - 34.1                    |

Place the code on every page, then quickly add, edit and remove tracking tags, for Google and other platforms.

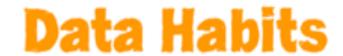

# Opt Out of 'Automatic Migration'

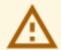

On July 1, 2023, this property will stop processing data. Starting in March 2023, for continued website measurement, you should create a new Google Analytics 4 (GA4) property, or one will be created for you based on your original property and reusing existing site tags.

Dismiss Learn more Manage GA4 migration

If you have time before July 1st to set up a GA4 account, opt out of 'automatic migration'

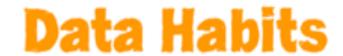

# **Best supported Platforms\***

**EveryAction** 

Classy

**Engaging Networks** 

Springboard

**Blackbaud Luminate** 

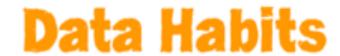

# Next steps

- 1. Start a GA 4 account
- 2. Put the code on every page of your site
- 3. Run GA 4 alongside Universal Analytics
- 4. Use Google Tag Manager to track signups and donations as conversions

Want these steps done for you? Email me at eric@datahabits.com

#### Learn more

Sign up to learn more

#### bit.ly/GA4Progressives

Online lessons introducing GA4, outlining next steps and showing how to get insights from this powerful tool.

Launching March 2023.

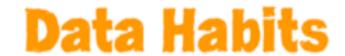

# Very Quick Questions?

Google Analytics 4 is a web-based tool that records (anonymously) all visits to your website or mobile app. Code you place on every website page or into your mobile app, and adjust to track specific behaviors. Machine learning and artificial intelligence are built in to the platform.

# Based on events, not pageviews

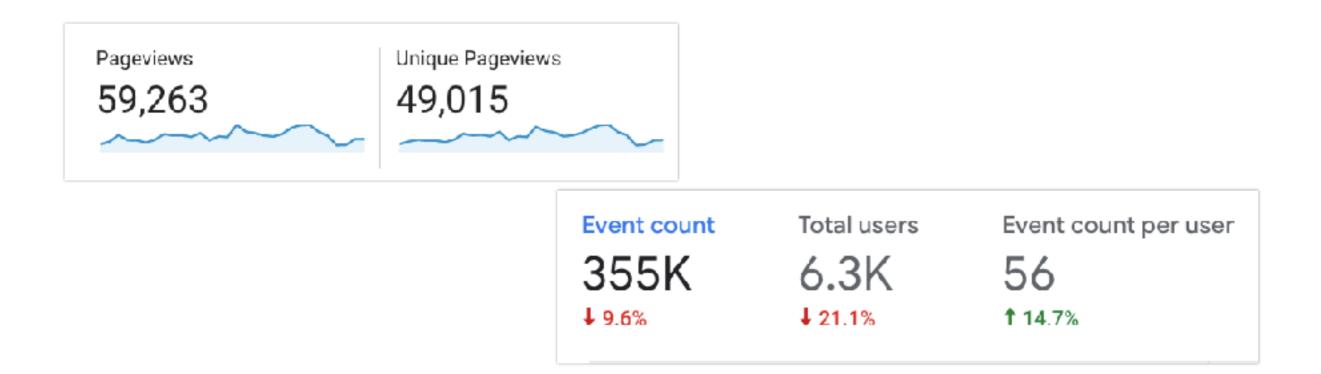

Universal Analytics tracked 'pageviews' and then added 'events'. GA 4 tracks 'events' (and pageviews is an event)

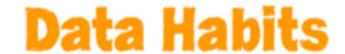

# More powerful and flexible

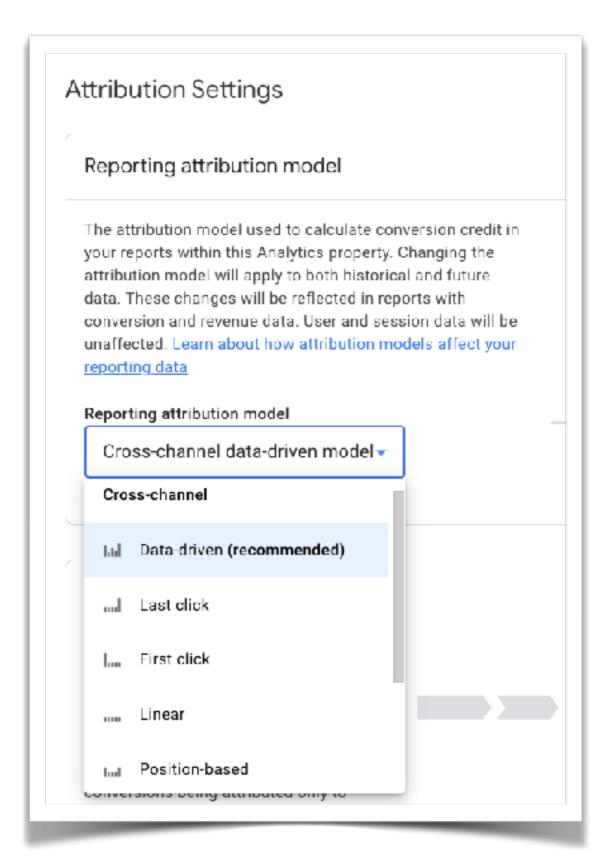

Different attribution models, retroactive.

Machine learning and artificial intelligence are built in.

BigQuery integration.

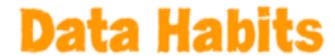

# Advanced reporting

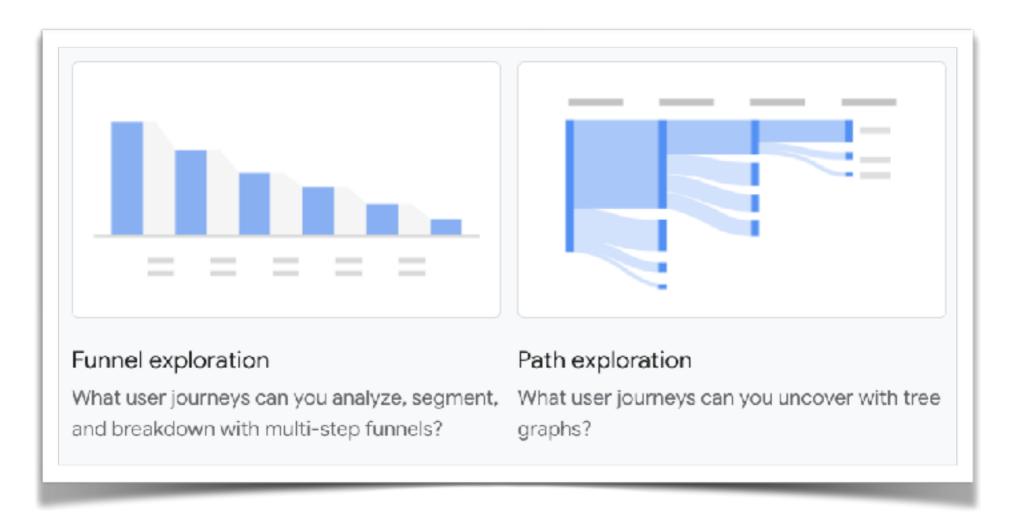

More flexible reporting, has a steep learning curve, best used with Looker Studio other BI tools

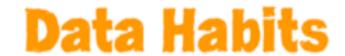

# Advanced reporting: Ecommerce

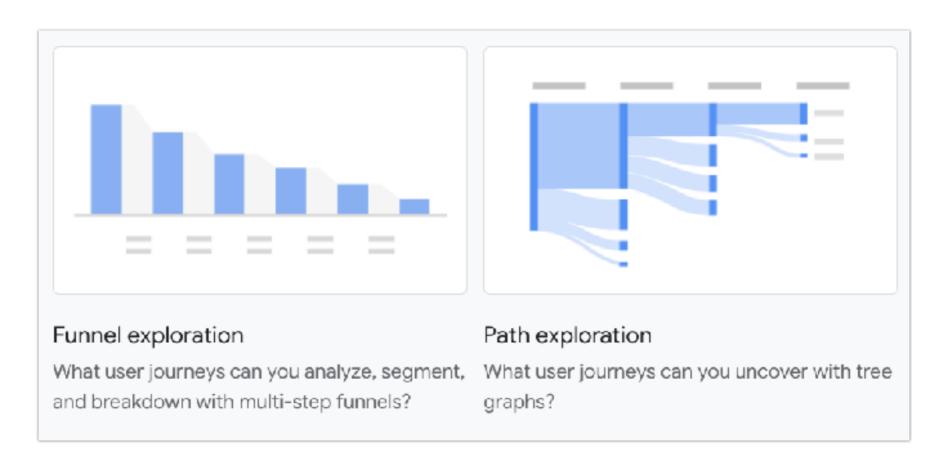

Reports on donation page views, interactions and donations.

Shows performance of individual donation pages.

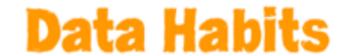

# Advanced reporting: LTV

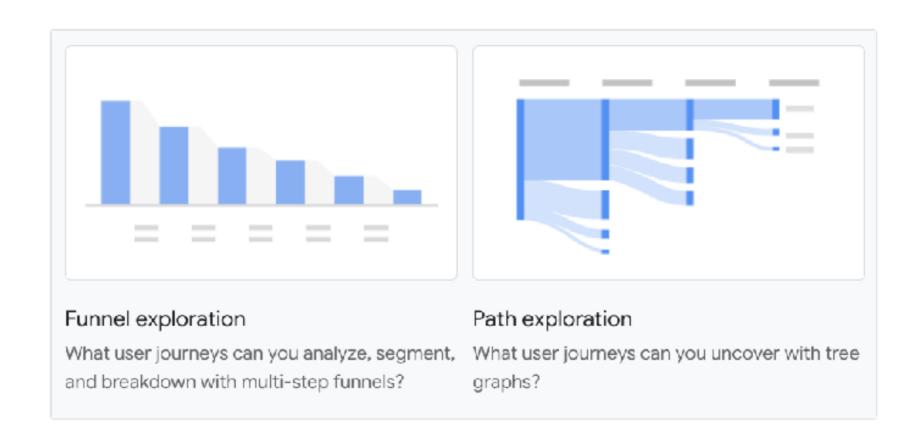

Tracks the lifetime value of marketing channels, different audiences.

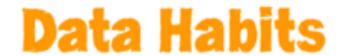

### Advanced reporting: Conversion Funnels

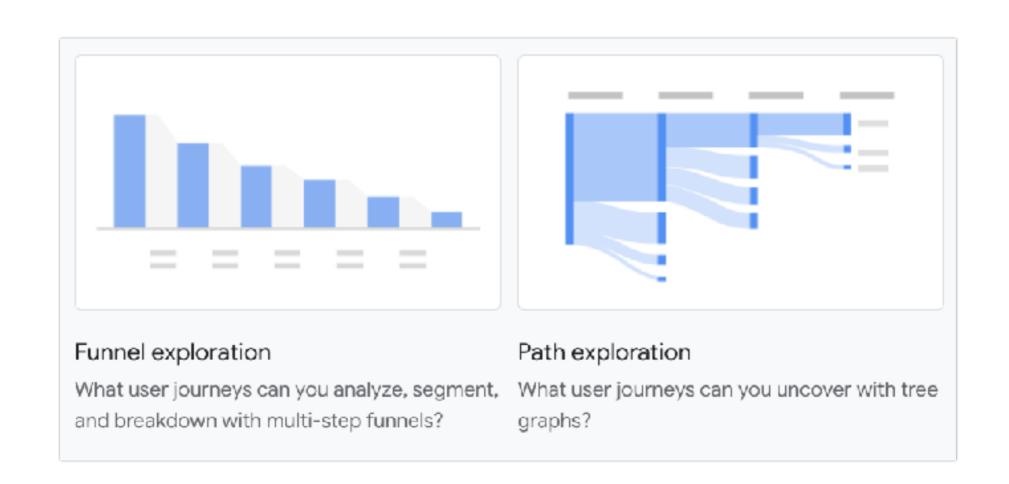

More flexible funnel tracking

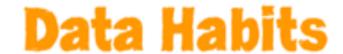

# Audience segments

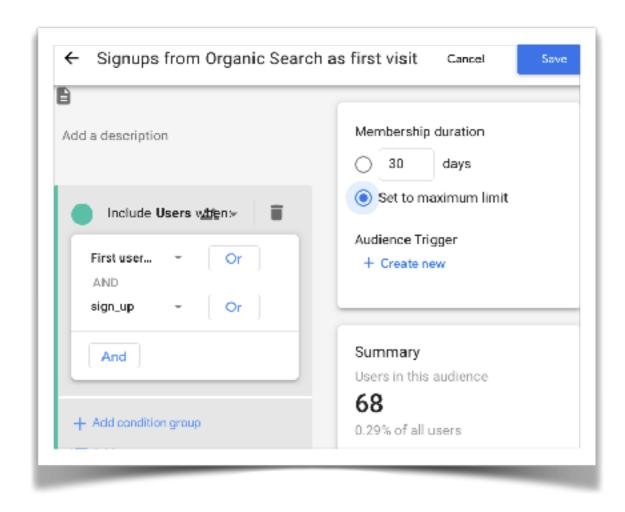

Audiences: very granular segments of your website visitors, based on behavior. Persist for reporting and ad targeting.

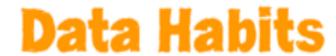

# **Privacy features**

- *Individual* user data disappears after 14 months.
- IP anonymization by default.
- Uses AI to fill in gaps.

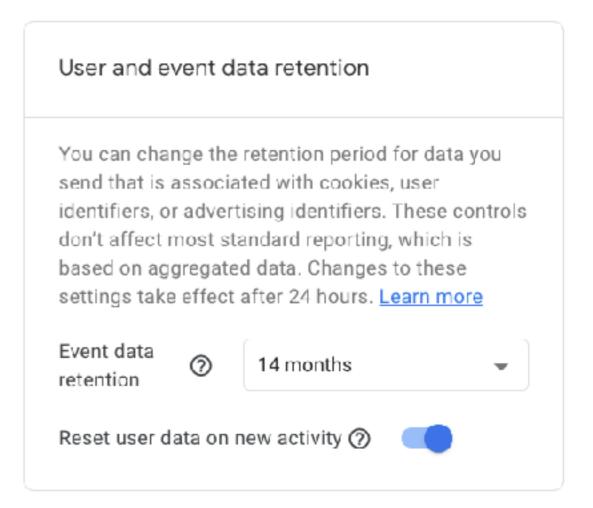

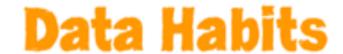

# Records more by default

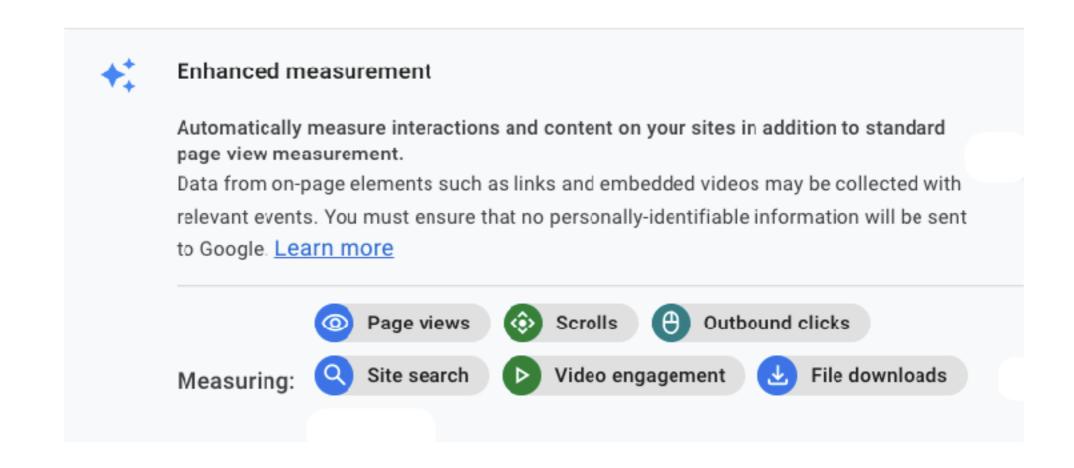

Enhanced measurement tracks PDF downloads, page scrolls, form interactions, outbound clicks, searches, video engagement

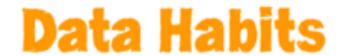

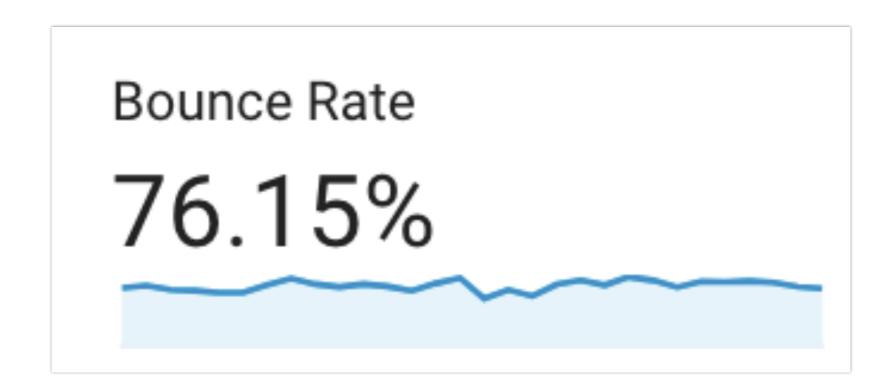

Metrics that focused on the pageview

| Source / Medium             | Complete Event | % Donation Complete<br>Event (Goal 11<br>Completions) |
|-----------------------------|----------------|-------------------------------------------------------|
| 1. google / organic         | 717            | 29.76%                                                |
| 2. engagingnetworks / email | 574            | 23.83%                                                |
| 3. (direct) / (none)        | 345            | 14.32%                                                |
| 4. google / cpc             | 271            | 11.25%                                                |

#### Your favourite reports

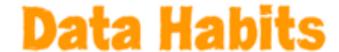

#### [UA→GA4] Goals migration tool

Automatically migrate your Universal Analytics goals to Google Analytics 4 conversion events

The goals migration tool allows you to quickly recreate eligible goals from your connected Universal Analytics property as conversion events in your Google Analytics 4 property.

A way to migrate your data from Universal Analytics to GA 4 (as of Winter 2023).

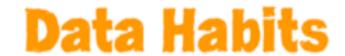

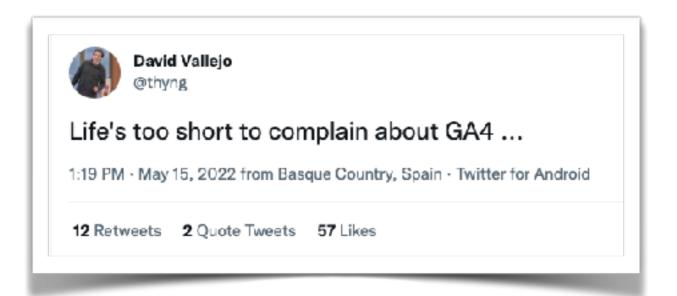

Ease of Use (as of Winter 2023)

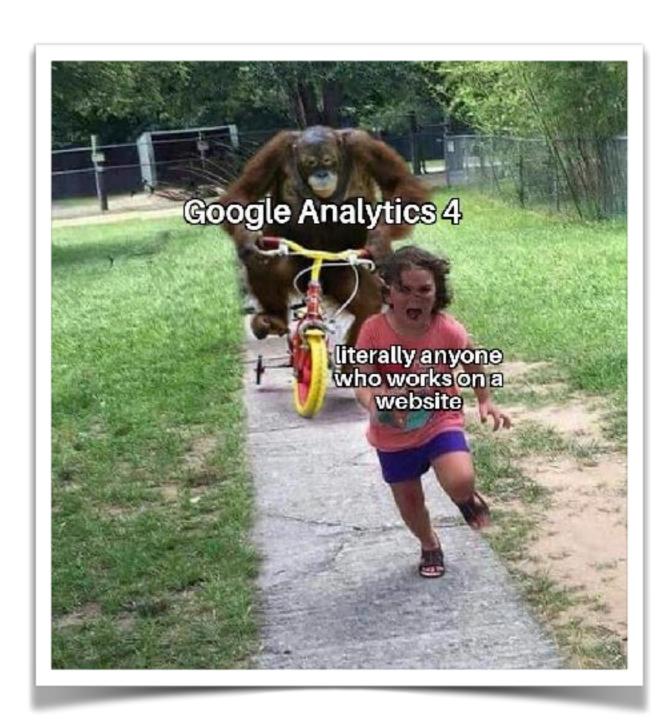

# Your numbers won't line up (100%)

Don't expect your data to line up 100% between different sources (Universal Analytics with GA 4 with Facebook with your CRM)

Instead, accept they will diverge and understand:

- 1. The sources of divergence: attribution models, consent management, web tracking challenges.
- 2. When they diverge because one data source is broken (and how to fix that data source).

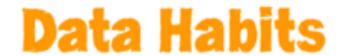

# Walk before you run

Focus on conversion tracking - signups, donations - and proper UTM tagging before anything else.

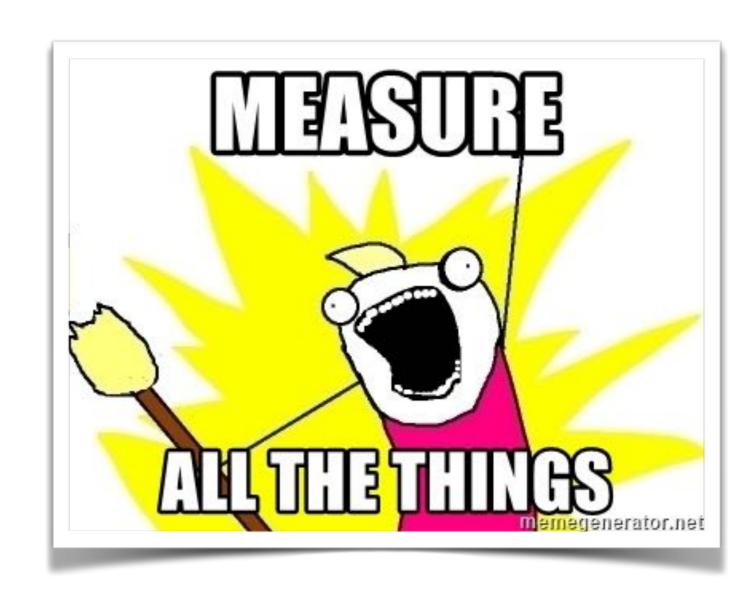

## Questions?

Google Analytics 4 Progressives

https://bit.ly/ GA4Progressives

Eric@datahabits.com

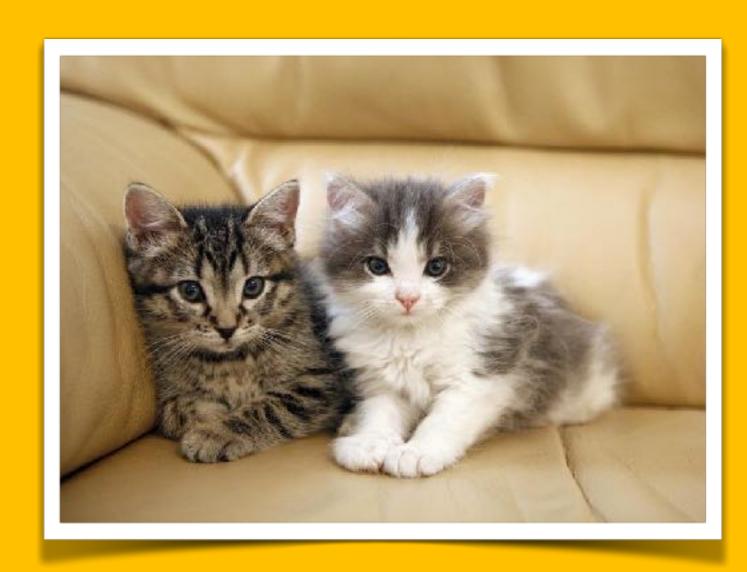